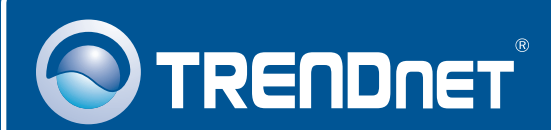

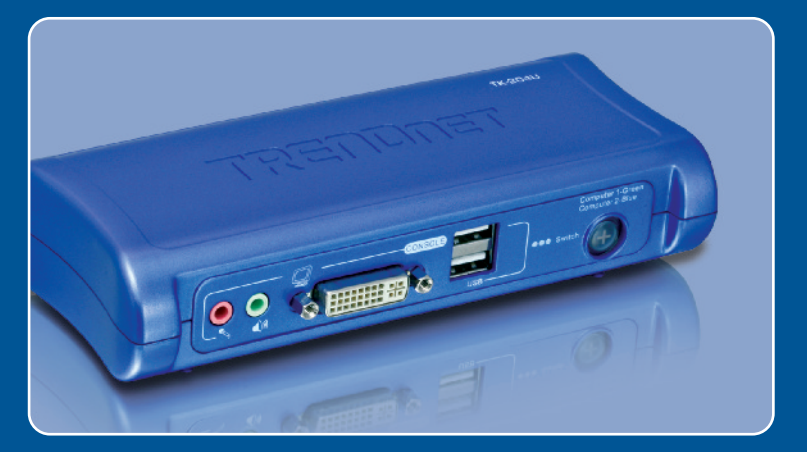

# Quick Installation Guide**EXTERN**

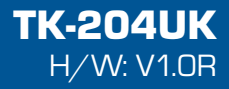

# **Table of Contents**

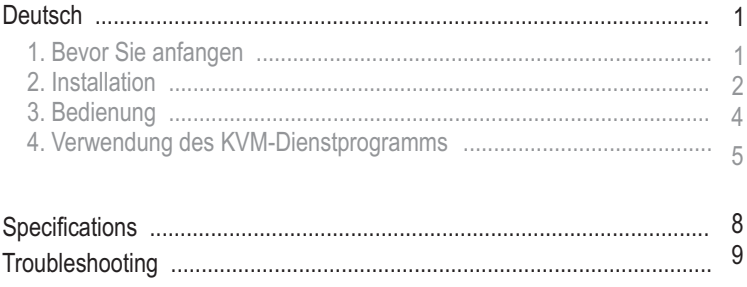

# **1. Bevor Sie anfangen**

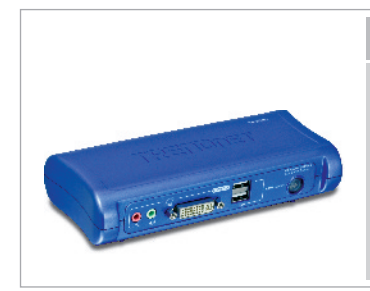

### **Packungsinhalt**

- 
- TK-204UK<br>• Programm-CD mit Bedienungsanleitung
- Programm-CD mit Bedienungsanleitung<br>• Anleitung zur Schnellinstallation • Anleitung zur Schnellinstallation<br>• Netzteil (5V DC, 2A)
- 
- Netzteil (5V DC, 2A)<br>• 2 Sätze DVI/Audio/KVM-Kabel
- ?2 Sätze DVI/Audio/KVM-Kabel 2 Sätze USB-Kabel (A/B-Anschluss)

# **Systemanforderungen**

- USB-Tastatur
- USB-Maus
- DVI den Monitor
- PC mit DVI-Port
- Lautsprecher (wahlweise freigestellt)
- ?Lautsprecher (wahlweise freigestellt) Mikrofon (wahlweise freigestellt)

## **Anwendung**

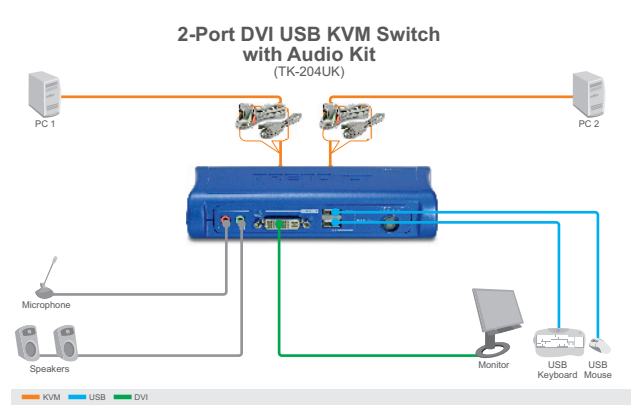

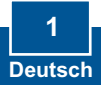

# **2. Installation**

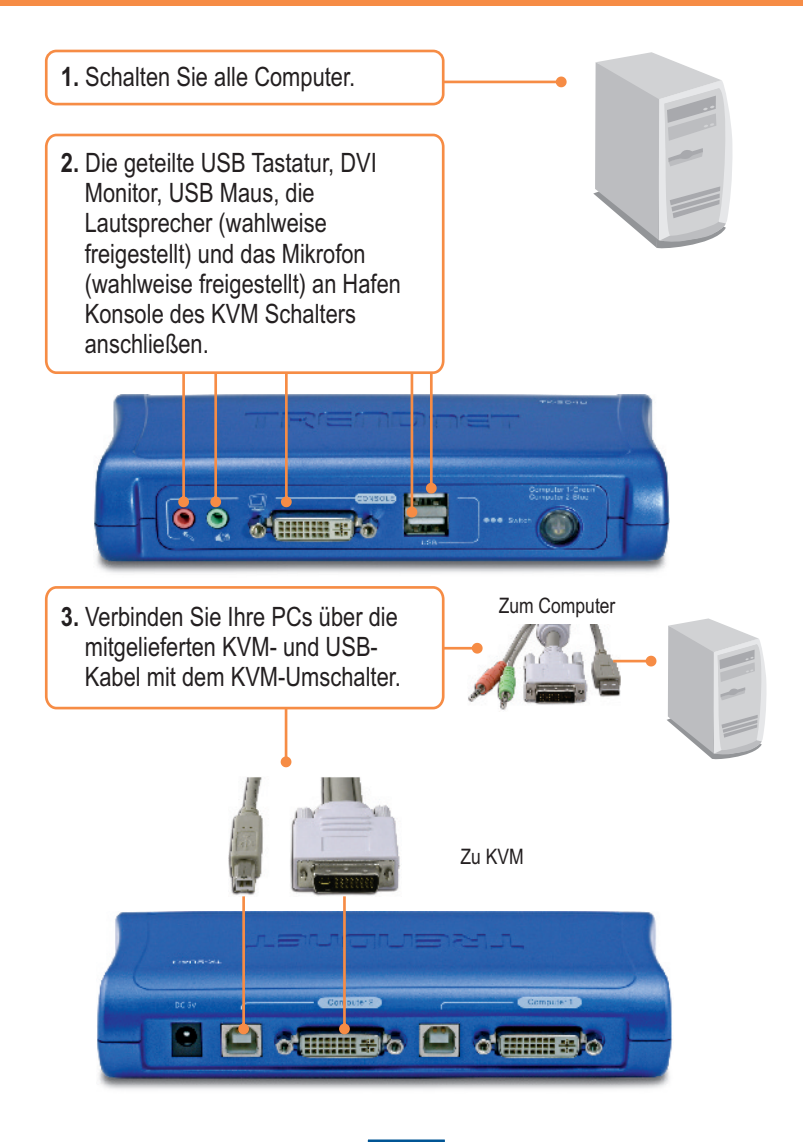

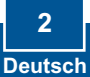

## **Verbindung mit einem PS/2-Computer**

**4.** Verbinden Sie den beiliegenden Stromadapter mit dem KVM-Umschalter und stecken Sie ihn in eine Steckdose.

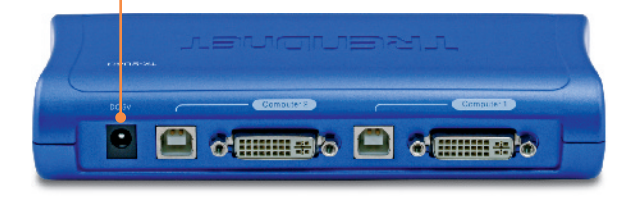

**5.** Schalten Sie die miteinander verbundenen Computer nacheinander ein und warten Sie, bis die Computer vollständig hochgefahren sind.

## **Ihre Installation ist beendet!**

### **Registrieren Sie Ihr Produkt**

Nehmen Sie sich bitte einen Moment Zeit und registrieren Sie Ihr Produkt online, so dass Sie unsere umfassenden Support- und Kundendienstleistungen in Anspruch nehmen können: **www.trendnet.com/register** Vielen Dank für den Kauf eines TRENDnet-Produkts

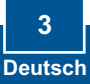

# **3. Bedienung**

**Hinweis:** Zum Umschalten zwischen Computern können Sie die Tasten auf der Vorderseite des KVM-Umschalters, eine Tastenkombination auf der Tastatur oder die Software (nur Windows) verwenden.

**Drucktasten** Drücken Sie auf eine Taste, um zu einem anderen Computer umzuschalten.

**LED-Anzeigen Grün LED leuchtet**: Computer 1 **Blau LED leuchtet:** Computer 2

### **Tastenkombinationen**

Sobald Sie die ScrLk-Taste (ROLLEN-Taste) gedrückt haben, müssen Sie die Taste innerhalb von 2 Sekunden nochmals drücken. Innerhalb der nächsten 2 Sekunden müssen Sie dann eine Befehlstaste drücken. Ein Signalton zeigt an, dass die Tastenkombinationen für den KVM-Umschalter aktiviert sind. Wenn Sie innerhalb von 2 Sekunden keine Taste drücken, wird die Tastenkombination nicht wirksam.

Um zwischen Computer zu schalten, betätigen:

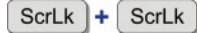

 $-$ 

### **Benutzerdefinierbare Tastenkombination**

Bei der folgenden Tastenkombination müssen Sie alle Tasten gleichzeitig drücken. Ctrl Alt

Y entspricht dem jeweiligen Symbol im KVM-Dienstprogramm. Standardmäßig steht Y = 1 für Port 1 und Y = 2 für Port 2. Weitere Informationen zur **Verwendung des KVM-Dienstprogramms** finden Sie in Abschnitt 4.

# **4. Verwendung des KVM-Dienstprogramms**

### **Für Benutzer von Windows**

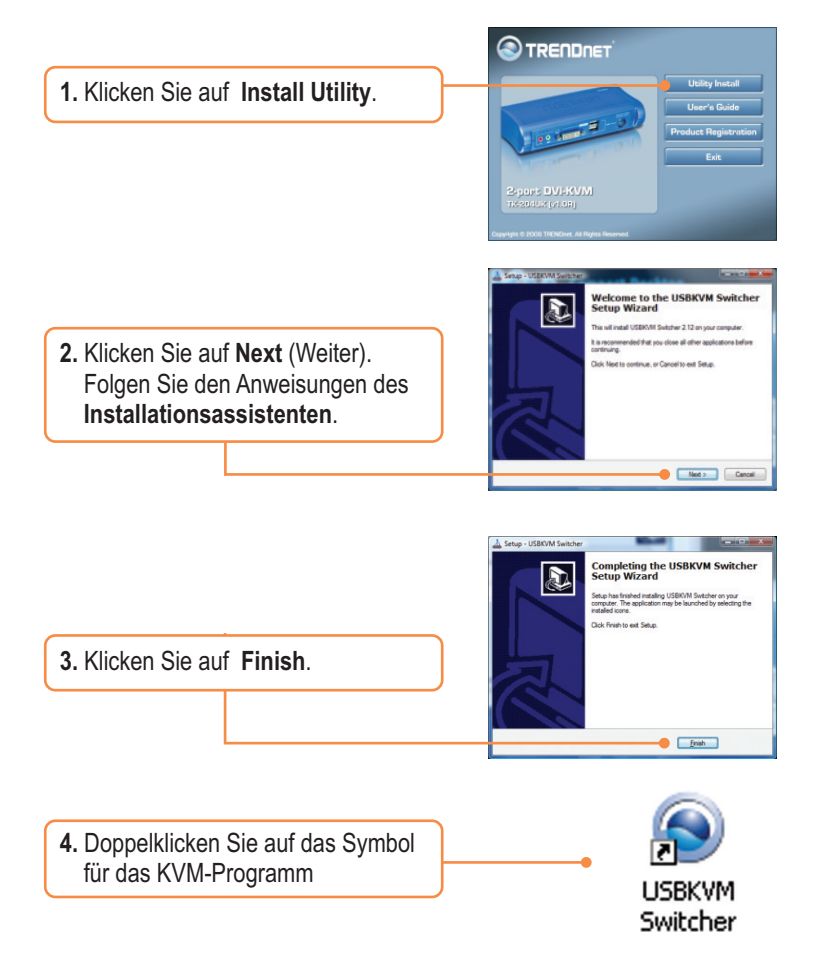

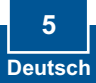

- **5.** Geben Sie ein Zeichen ein, wenn Sie die Tastenkombination ändern wollen. Sie können alle Ziffern, Buchstaben und Symbole verwenden. Steuertasten wie Alt, Strg, Tab, Esc, NUM, die Feststellund die Umschalttaste sowie Funktionstasten sind jedoch nicht möglich. Beispiel: Strg + Alt + A.
- **6.** Klicken Sie in das Kontrollkästchen "Fix Audio" und wählen Sie den Port aus der Dropdown-Liste aus.
- **7.** Wählen Sie das gewünschte Abfrageintervall (10-60). Die Zeit lässt sich in 5-Sekunden-Schritten einstellen.

**8.** Klicken Sie nach Abschluss aller Änderungen auf **OK**.

**9.** Klicken Sie mit der rechten Maustaste auf das Symbol für das KVM-Programm im Systembereich. Wenn Ihr Computer mit dem Computer-Port 1 verbunden ist, sollte das Symbol die Ziffer 1 tragen. Ist Ihr Computer mit dem Computer-Port 2 verbunden, sollte die Ziffer 2 zu sehen sein.

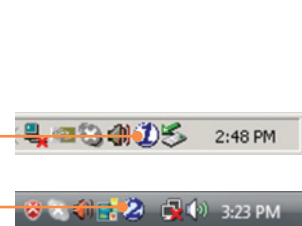

 $\qquad \qquad -x$ 

 $1<sup>7</sup>$ 

10  $\overline{\phantom{a}}$  Seconds

Cancel

A USB-KVM Switcher Hot Key To Switch To :  $PC1: CTRL + ALT + \boxed{1}$  $PC2$  :  $CTR + ALT +$  $PC3$  :  $CTR + ALT + 3$  $PC4: CTRL + ALT + 4$ 

**Advanced Options:** V Fix Audio to Port :

Auto Scan Period :

 $OK$ 

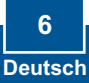

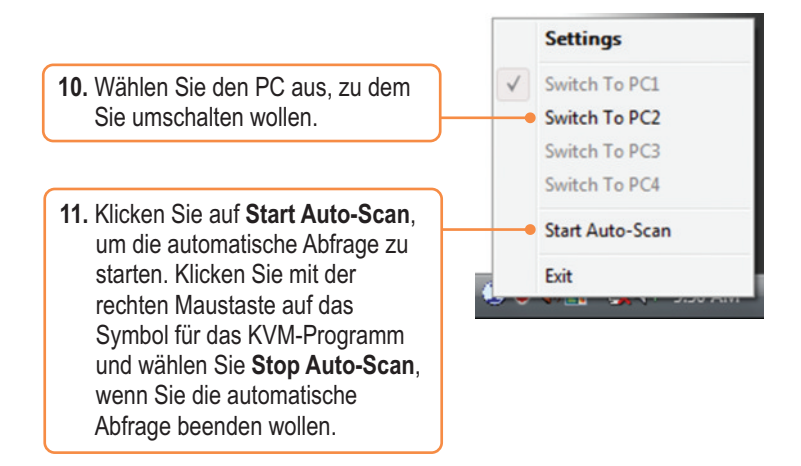

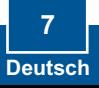

# **Specifications**

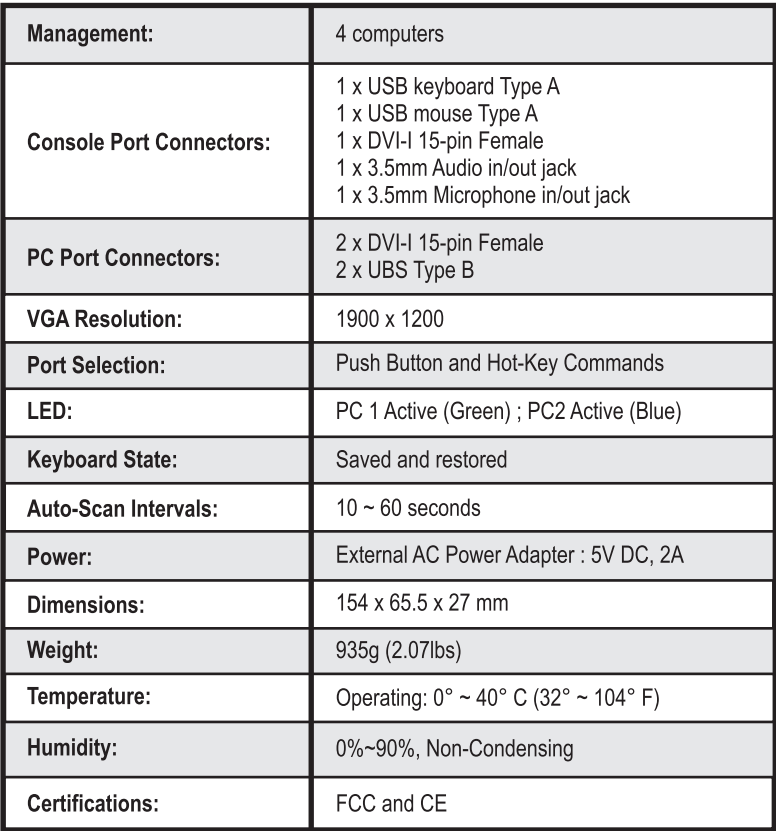

### Q1: Do I need to use the included external AC adapter?

A1: You must use the included external AC adapter with the TK-204UK KVM switch

### Q2: I have the KVM switch connected properly, but my keyboard and mouse don't work. What should I do?

A2: First. make sure the power adapter is plugged into your KVM switch. Second, make sure your USB ports are working properly by connecting your mouse and keyboard directly to the USB port computer. Third, once you confirm that the USB ports are functional, please reboot your computers, and try to use the KVM switch again. Fourth, if your computer is running Windows 98SE, you may need to download and install the USB hot fix. Please go to this link for download and installation instructions: http://support.microsoft.com/kb/q240075. Once the hot fix is installed, follow the installation instructions in Section 2.

### Q3: Can I connect or disconnect the KVM cables while the computers are turned  $on<sub>2</sub>$

A3: Yes, you can connect or disconnect the KVM cables while the computers are turned on, because the interface is Hot-Pluggable.

### Q4: Will the KVM switch restore the keyboard settings between computers? A4: Yes, the KVM switch will restore the keyboard settings when switching between computers. (i.e.: Caps Lock, Num Lock, etc.)

### Q5: How do I switch from one computer to another with the KVM switch? A5: You can switch computers by pressing the Push Buttons on the KVM switch or using the Hot Key commands. Go to Section 3 Operation for more information.

If you still encounter problems or have any questions regarding the TK-204K, please contact Trendnet's Technical Support Department.

### **Limited Warranty**

TRENDnet warrants its products against defects in material and workmanship, under normal use and service, for the following lengths of time from the date of purchase.

TK-204UK - 2-Year Warranty

If a product does not operate as warranted above during the applicable warranty period. TRENDnet shall, at its option and expense, repair the defective product or part, deliver to customer an equivalent product or part to replace the defective item, or refund to customer the purchase price paid for the defective product. All products that are replaced will become the property of TRENDnet. Replacement products may be new or reconditioned.

TRENDnet shall not be responsible for any software, firmware, information, or memory data of customer contained in, stored on, or integrated with any products returned to TRENDnet pursuant to any warrantv.

There are no user serviceable parts inside the product. Do not remove or attempt to service the product by any unauthorized service center. This warranty is voided if (i) the product has been modified or repaired by any unauthorized service center. (ii) the product was subject to accident, abuse, or improper use (iii) the product was subject to conditions more severe than those specified in the manual.

Warranty service may be obtained by contacting TRENDnet office within the applicable warranty period for a Return Material Authorization (RMA) number, accompanied by a copy of the dated proof of the purchase. Products returned to TRENDnet must be pre-authorized by TRENDnet with RMA number marked on the outside of the package, and sent prepaid, insured and packaged appropriately for safe shipment.

WARRANTIES EXCLUSIVE: IF THE TRENDnet PRODUCT DOES NOT OPERATE AS WARRANTED ABOVE. THE CUSTOMER'S SOLE REMEDY SHALL BE. AT TRENDnet'S OPTION. REPAIR OR REPLACEMENT. THE FOREGOING WARRANTIES AND REMEDIES ARE EXCLUSIVE AND ARE IN LIEU OF ALL OTHER WARRANTIES. EXPRESSED OR IMPLIED. EITHER IN FACT OR BY OPERATION OF LAW, STATUTORY OR OTHERWISE, INCLUDING WARRANTIES OF MERCHANTABILITY AND FITNESS FOR A PARTICULAR PURPOSE **TRENDDE NEITHER ASSUMES NOR AUTHORIZES ANY OTHER** PERSON TO ASSUME FOR IT ANY OTHER LIABILITY IN CONNECTION WITH THE SALE. INSTALLATION MAINTENANCE OR USE OF TRENDnet'S PRODUCTS.

TRENDnet SHALL NOT BE LIABLE UNDER THIS WARRANTY IF ITS TESTING AND EXAMINATION DISCLOSE THAT THE ALLEGED DEFECT IN THE PRODUCT DOES NOT EXIST OR WAS CAUSED BY CUSTOMER'S OR ANY THIRD PERSON'S MISUSE. NEGLECT. IMPROPER INSTALLATION OR TESTING, UNAUTHORIZED ATTEMPTS TO REPAIR OR MODIFY, OR ANY OTHER CAUSE BEYOND THE RANGE OF THE INTENDED USE, OR BY ACCIDENT. FIRE, LIGHTNING, OR OTHER HAZARD.

LIMITATION OF LIABILITY: TO THE FULL EXTENT ALLOWED BY LAW TRENDnet ALSO EXCLUDES FOR ITSELF AND ITS SUPPLIERS ANY LIABILITY. WHETHER BASED IN CONTRACT OR TORT (INCLUDING NEGLIGENCE), FOR INCIDENTAL, CONSEQUENTIAL, INDIRECT. SPECIAL, OR PUNITIVE DAMAGES OF ANY KIND, OR FOR LOSS OF REVENUE OR PROFITS. LOSS OF BUSINESS, LOSS OF INFORMATION OR DATE. OR OTHER FINANCIAL LOSS ARISING OUT OF OR IN CONNECTION WITH THE SALE. INSTALLATION. MAINTENANCE, USE, PERFORMANCE, FAILURE, OR INTERRUPTION OF THE POSSIBILITY OF SUCH DAMAGES, AND LIMITS ITS LIABILITY TO REPAIR. REPLACEMENT, OR REFUND OF THE PURCHASE PRICE PAID, AT TRENDnet'S OPTION. THIS DISCLAIMER OF LIABILITY FOR DAMAGES WILL NOT BE AFFECTED IF ANY REMEDY PROVIDED HEREIN SHALL FAIL OF ITS ESSENTIAL PURPOSE.

Governing Law: This Limited Warranty shall be governed by the laws of the state of California.

AC/DC Power Adapter, Cooling Fan, Power Supply, and Cables carry a 1 Year Warranty

#### **Certifications**

This equipment has been tested and found to comply with FCC and CE Rules. Operation is subject to the following two conditions:

(1) This device may not cause harmful interference.

(2) This device must accept any interference received. Including interference that may cause undesired operation.

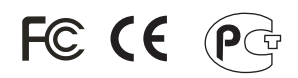

Waste electrical and electronic products must not be disposed of with household waste. Please recycle where facilities exist. Check with you Local Authority or Retailer for recycling advice.

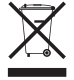

**NOTE:** THE MANUFACTURER IS NOT RESPONSIBLE FOR ANY RADIO OR TV INTERFERENCE CAUSED BY UNAUTHORIZED MODIFICATIONS TO THIS EQUIPMENT. SUCH MODIFICATIONS COULD VOID THE USER'S AUTHORITY TO OPERATE THE EQUIPMENT.

#### ADVERTENCIA

En todos nuestros equipos se mencionan claramente las caracteristicas del adaptador de alimentacón necesario para su funcionamiento. El uso de un adaptador distinto al mencionado puede producir daños fisicos y/o daños al equipo conectado. El adaptador de alimentación debe operar con voltaje y frecuencia de la energia electrica domiciliaria existente en el pais o zona de instalación.

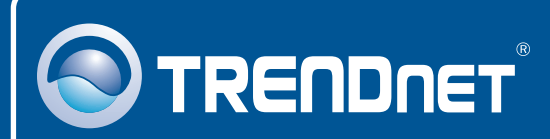

# Customer Support

Visit www.trendnet.com/support

support@trendnet.com **Email:**

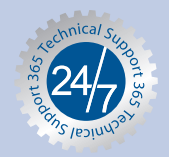

 $\overline{\text{Europe}}$  (Germany • France • Italy • Spain • Switzerland • UK)

English/Espanol - 24/7 **Toll Free Telephone:** +00800 60 76 76 67

### **Worldwide**

English/Espanol - 24/7 **Telephone:** +(31) (0) 20 504 05 35

# Product Warranty Registration

**Please take a moment to register your product online. Go to TRENDnet's website at http://www.trendnet.com/register**

# **TRENDNET**

**20675 Manhattan Place Torrance, CA 90501 USA**

Copyright ©2008. All Rights Reserved. TRENDnet.